**ООО** Производственно - внедренческая фирма «Вибро-Центр»

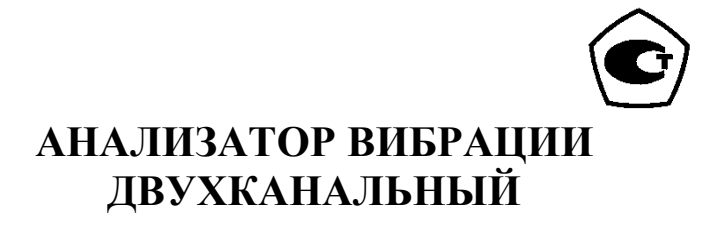

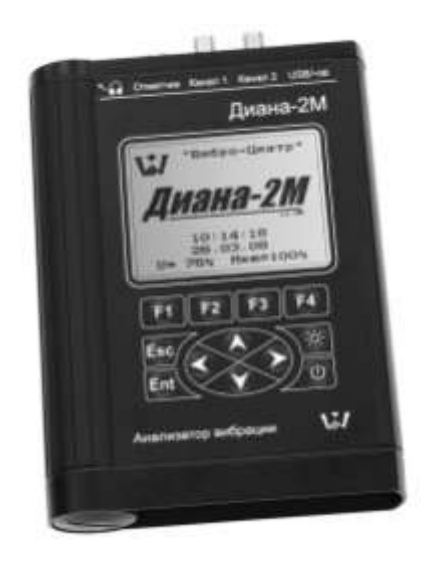

# **ДИАНА-2М Руководство по эксплуатации**

# Содержание

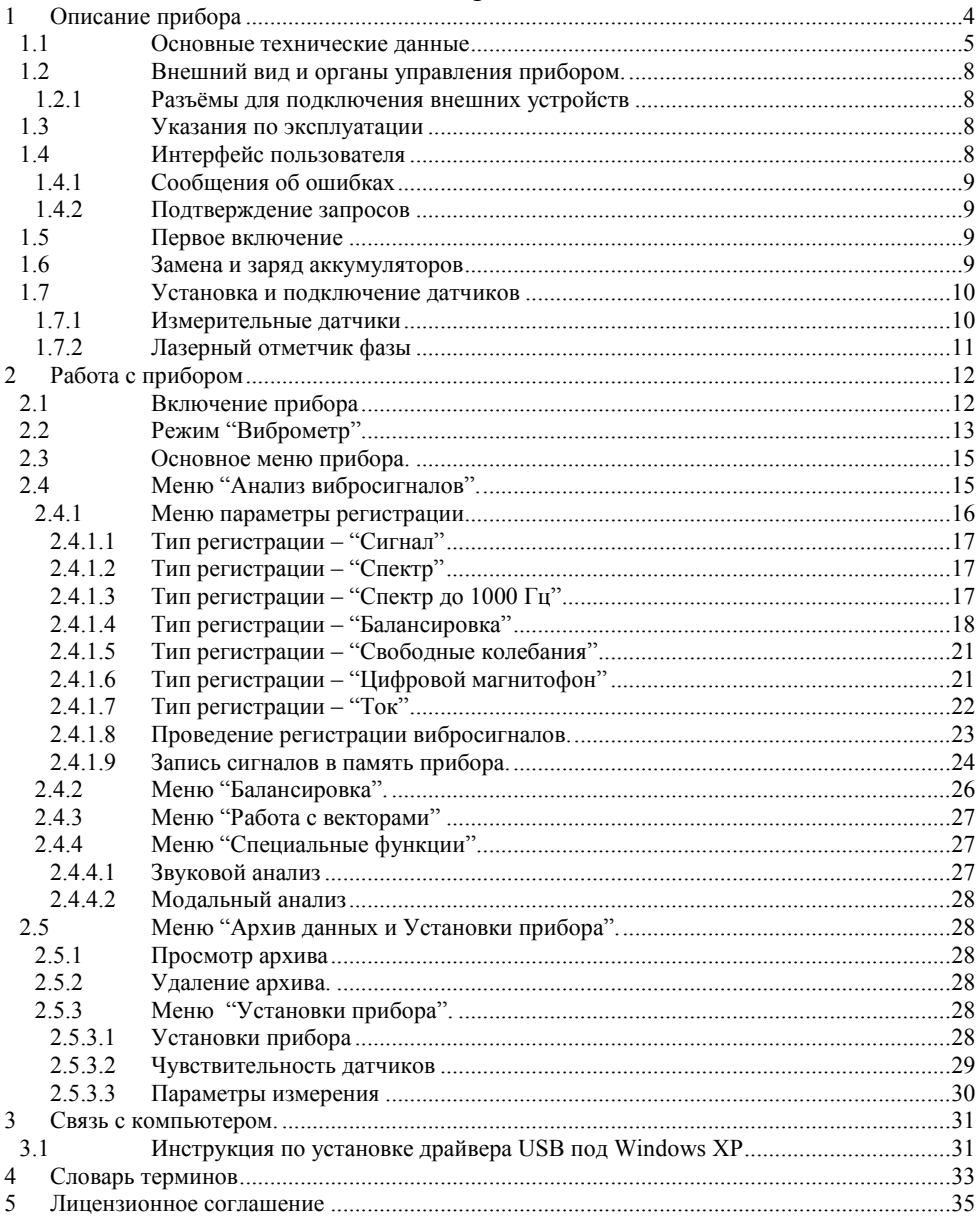

# **1 Описание прибора**

<span id="page-3-0"></span>Анализатор вибрации двухканальный "Диана-2М" (далее по тексту "прибор") предназначен для диагностики состояния и балансировки вращающегося оборудования.

Он является портативным, малогабаритным, автономным, переносным, эффективным и дешевым решением для проведения наиболее часто встречающихся в практике диагностических работ. Прибор прост в работе и доступен специалистам, имеющим различный уровень вибрационной подготовки.

Прибор обладает уникальными возможностями в регистрации и обработке сигналов:

 Прибор может быть использован в качестве цифрового магнитофона с длительностью регистрации до 1 часа (в зависимости от выбранных параметров регистрации). Этот режим позволяет анализировать вибрацию оборудования в переходных режимах, смене нагрузки, выбеге, пуске и т. д.

 Прибор может регистрировать и анализировать вибрационные процессы при помощи частотных спектров с очень высоким разрешением, до 51200 линий в спектре.

 Прибор может анализировать состояние короткозамкнутой клетки роторов асинхронных двигателей при помощи входящего в состав поставки прибора токового датчика.

Максимальный набор дополнительных и сервисных функций, встроенных в прибор, также способствует высокой эффективности применения прибора:

 Встроенная программа балансировки роторов в собственных опорах, с использованием входящего в комплект поставки лазерного отметчика, позволяют проводить эффективную виброналадку оборудования.

 Анализ подшипников качения «на месте» по уровню импульсов от дефектов и по спектру огибающей вибрационного сигнала при помощи программы для компьютера.

 Наличие большого количества встроенных функций, например, расчет амплитуды и фазы первой гармоники, определение частот собственного резонанса, использование маршрутной технологии и т. д., повышают эффективность применения прибора.

 С прибором поставляется комплект диагностических и сервисных программ «Атлант» и «Аврора2000». Они позволяют проводить диагностику дефектов оборудования. Уникальной возможностью нашей программной продукции, отражающей нашу техническую политику, является эффективная организация обслуживания оборудования «по техническому состоянию» при помощи программы «Аврора2000».

Прибор включен в Государственный реестр средств измерений и допущен к применению в Российской Федерации.

#### **1.1 Основные технические данные**

<span id="page-4-0"></span>Прибор имеет жидкокристаллический низкотемпературный дисплей с разрешением 320×240 точек.

Прибор комплектуется виброакселерометрами пьезоэлектрического типа со встроенными предусилителями, обеспечивающими высокую чувствительность, помехозащищенность и линейность характеристик во всем частотном диапазоне измерений, и лазерным отметчиком фазы

Прибор рассчитан на эксплуатацию во взрывоопасных зонах помещений и наружных установок согласно маркировке взрывозащищенности, гл. 7.3. ПУЭ и другим нормативным документам, регламентирующим применение электрооборудования, расположенного во взрывоопасной зоне класса 1, где возможно образование взрывоопасных смесей, не превышающих по опасности категорию IIA и группу ТЗ.

Степень защиты от пыли и влагонепроницаемости по ГОСТ 14254-96:

- Спектроанализатор "Диана-2М" IP30;
- Лазерный отметчик IP30;
- $\bullet$  Вибропреобразователи ВК-310 IP65.

.Основные технические данные и характеристики прибора соответствуют данным, приведенным в табл.1.

Табл 1.Основные технические данные прибора Диана-2М.

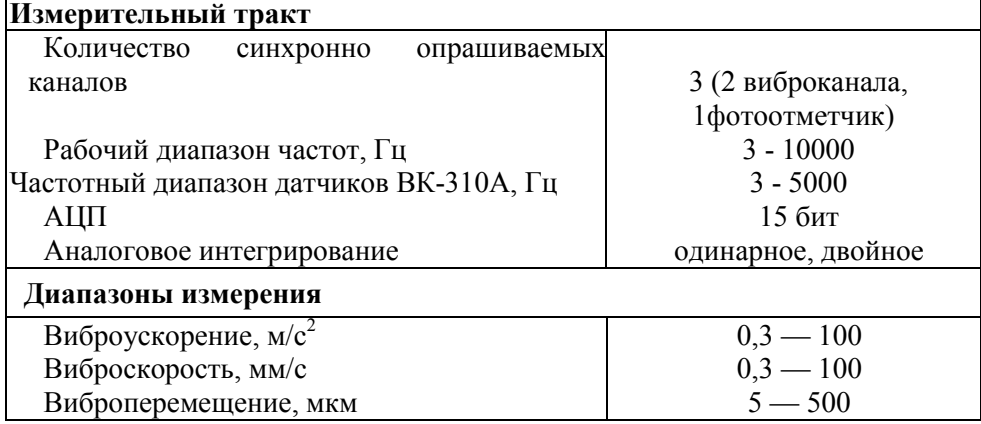

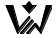

╤

۱

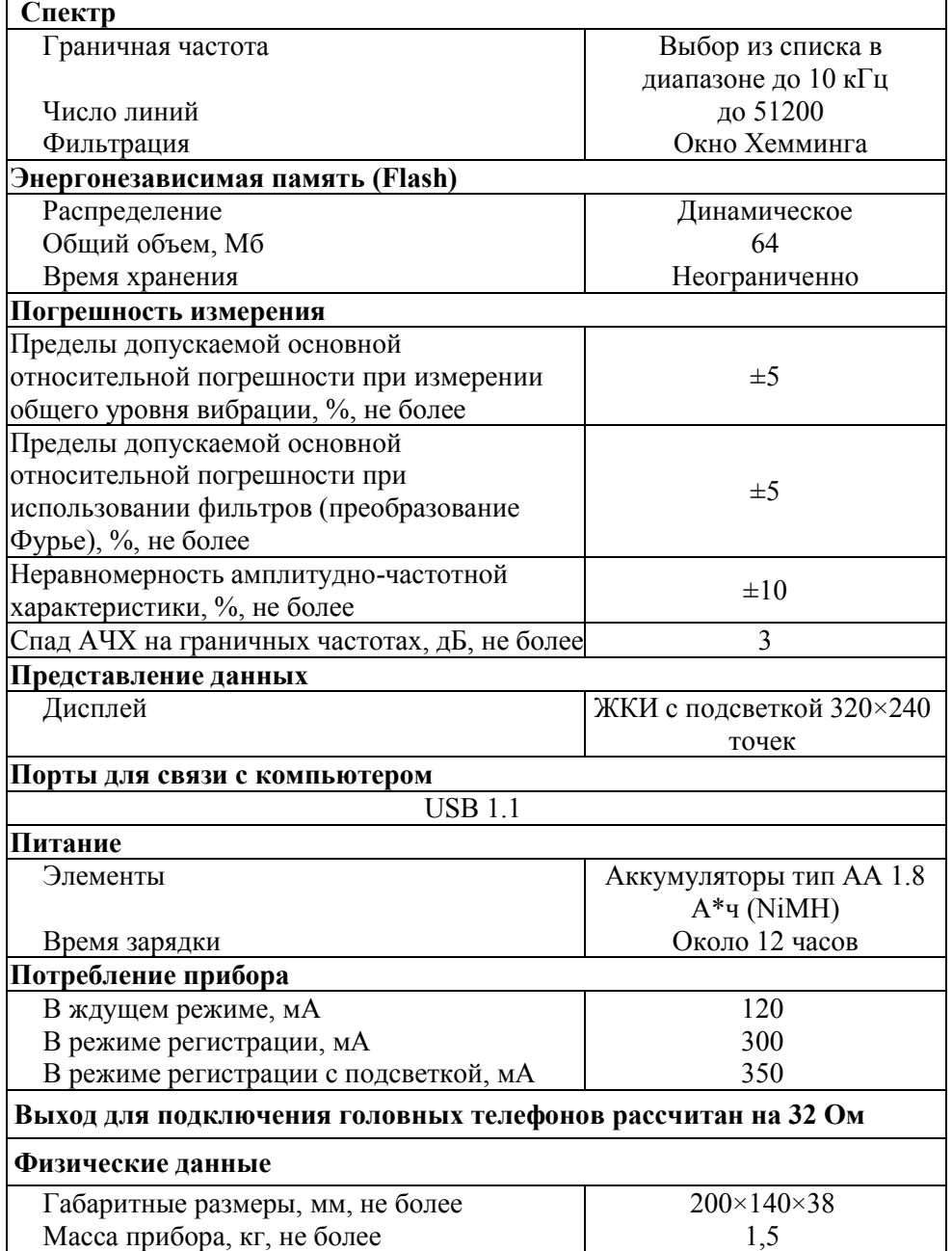

# **Дополнительные функции**

**\%I** 

Динамическое уравновешивание роторов агрегатов в собственных подшипниках или на балансировочных станках (реализован алгоритм однои двухплоскостной балансировки)

Определение амплитудно-фазо-частотных характеристик механического оборудования в режимах разгона/выбега

Определение собственных частот колебаний конструкций методом импульсного возбуждения<br>Алгоритмы преобразования

Алгоритмы преобразования и анализа зарегистрированных вибросигналов (спектр, спектр огибающей, мощность в полосе)

Анализ состояния короткозамкнутой клетки роторов асинхронных двигателей

В состав поставки прибора "Диана-2М" входит программное обеспечение вибродиагностики "Атлант" и "Аврора-2000".

При помощи программы "Атлант" осуществляется хранение в компьютере вибросигналов и спектров. Передача информации из прибора в компьютер осуществляется по порту USB. В программе "Атлант" реализованы все необходимые временные и частотные преобразования вибросигналов, вайвлет-представление сигналов. Большую пользу при диагностике могут принести имеющиеся средства пространственной визуализации многомерных колебаний.

Для удобства работы, в состав программного обеспечения "Атлант" включены:

База данных с многоуровневым хранением информации;

• Набор функций для проведения различных преобразований вибросигналов и их просмотра;

 Набор автоматизированных экспертных систем для проведения различных диагностических работ, включая специальный язык "Паллада" для написания экспертных систем пользователем;

 Программа "Диана" для проведения расчетов при проведении многоплоскостной балансировки и успокоения роторов;

 Программа "Ариадна" для оперативного определение технического состояния подшипников качения.

 Программа "Аврора-2000" позволяет на практике реализовать переход от ремонта вращающегося оборудования по системе ППР к обслуживанию и ремонту по техническому состоянию. Внедрение системы "Аврора-2000" не требует специальной подготовки обслуживающего персонала и при правильной реализации приносит максимально высокий экономический эффект.

# **1.2 Внешний вид и органы управления прибором.**

<span id="page-7-0"></span>Прибор "Диана-2М" заключен в алюминиевый фрезерованный корпус с ручкой, имеет жидкокристаллический экран размером 320x240 точек и пленочную защищенную клавиатуру.

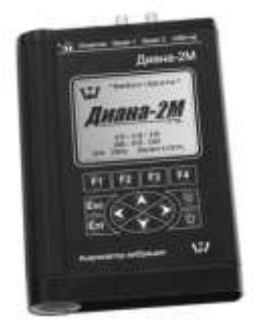

**Рисунок 1.Вид на лицевую панель прибора**

### **1.2.1 Разъёмы для подключения внешних устройств**

<span id="page-7-1"></span>Все разъемы для подключения датчиков и других внешних соединений расположены на верхней панели прибора.

Описание разъёмов (слева направо)**:**

 разъем для подключения USB кабеля и одновременно разъем для подключения зарядного устройства.

 разъем для подключения датчика вибрации (канал 2) - стандартный коаксиальный разъём типа BNC для подключения измерительных датчиков;

 разъем для подключения датчика вибрации (канал 1) - стандартный коаксиальный разъём типа BNC для подключения измерительных датчиков;

- разъем для подключения лазерного отметчика.
- разъем для подключения наушников;

#### **1.3 Указания по эксплуатации**

<span id="page-7-2"></span> Анализатор вибрации двухканальный "Диана 2М" **является прибором индивидуального пользования**.

 Составные части анализатора вибрации двухканального "Диана 2М" в процессе эксплуатации необходимо оберегать от падений, ударов посторонними предметами, которые могут нарушить целостность оболочек изделия. **Запрещается эксплуатировать изделие с поврежденными частями оболочек**.

# **1.4 Интерфейс пользователя**

<span id="page-7-3"></span>8 Система управления прибором обеспечивает максимальную "прозрачность" и логичность его функционирования. При возникновении ошибочных ситуаций предусмотрен вывод соответствующих сообщений об ошибках или предупреждений. Критические режимы, такие, как стирание всех данных или стирание отдельного замера из памяти прибора предусматривают подтверждение дополнительных запросов.

# **1.4.1 Сообщения об ошибках**

<span id="page-8-0"></span>При возникновении каких-либо несоответствий введенных данных или других действий выводится сообщение об ошибке и запись соответствующих данных или выполнение соответствующей функции прекращается. Для стирания сообщения об ошибке достаточно нажать кнопку **"Ent"** или **"Esc"** на клавиатуре прибора.

## **1.4.2 Подтверждение запросов**

<span id="page-8-1"></span>При вызове некоторых функций, которые приводят к необратимым изменениям в памяти прибора, например, перед удалением данных, производится дополнительный запрос на вызов этой функции.

Если Вы уверены в совершаемых действиях, необходимо подтвердить соответствующий запрос, выбрав пункт меню **"Да"** и нажав кнопку **"Enter"**. Выбор пункта меню **"Нет"** или нажатие кнопки **"Esc"** отменяет исполнение функции.

**Внимание!** Дополнительные запросы для подтверждения действий пользователя выводятся перед тем, как происходит необратимое изменение (стирание или прерзапись) данных памяти прибора. Восстановить изменения впоследствии невозможно.

# **1.5 Первое включение**

<span id="page-8-2"></span>При поставке прибор полностью готов к работе, в его память загружена оговоренная версия программного обеспечения, внесены данные поставляемых в комплекте измерительных датчиков и установлены текущие дата/время.

При первом включении прибора (или если он в течении длительного периода времени не эксплуатировался) необходимо подключить его к блоку питания (не включая прибор) хотя бы на 10-15 минут.

# **1.6 Замена и заряд аккумуляторов**

<span id="page-8-3"></span>Питание прибора обеспечивается автономным блоком питания, установленным внутри прибора и состоящим из четырех никель-металгидридных аккумуляторов стандартного типоразмера "АА".

При подключении сетевого блока питания происходит автоматический заряд автономного блока питания в приборе.

**Внимание!** Рекомендуется производить подключение и отключение сетевого блока питания при выключенном приборе.

Зарядка автономного блока питания прибора происходит как во включенном, так и в выключенном состоянии.

Для полного цикла заряда аккумуляторных батарей прибора необходимо подключить его к блоку питания и оставить в таком состоянии на 12-14 часов (не включая прибор).

**Внимание!** Не используйте блоки сетевого питания, отличные от поставляемого в комплекте, что может привести прибор к выходу из строя.

<span id="page-9-0"></span>**Внимание!** Не подключать к блоку питания, поставляемому в комплекте с прибором, сотовые телефоны, плееры и другие устройства.

## **1.7 Установка и подключение датчиков**

## **1.7.1 Измерительные датчики**

<span id="page-9-1"></span>Поставляемые пъезоакселерометры, в комплекте с прибором, типа ВК-310 могут быть установлены на прилагающийся магнит на плоскую поверхность. При необходимости датчики могут быть установлены на шпильку М5, для чего необходимо отвернуть магнит и установить датчик на шпильку.

При установке датчиков следует придерживаться следующих правил:

 Датчики должны иметь надежный контакт с поверхностью объекта измерений. Перед установкой датчика необходимо счистить слой краски и удалить возможные загрязнения (масло, стружку и т.п.).

 Магнит должен быть плотно (от руки) привёрнут к датчику, соприкасающиеся поверхности датчика и магнита должны быть очищены от загрязнений. Любые ослабления в соединении датчика с магнитом приводят к демпфированию высокочастотных составляющих и искажению измеряемых сигналов.

 При установке датчика на магнит последний должен плотно прилегать к поверхности объекта измерений без люфта и качания.

 При установке датчика на шпильку он должен быть плотно (от руки) привернут и касаться поверхности объекта всей плоскостью основания.

 При проведении измерений датчик и соединительный кабель должны быть неподвижны.

<span id="page-9-2"></span> Следует учитывать что при установке датчика на магнит передаваемый частотный диапазон составляет обычно не более 5000 Гц. Для проведения измерений в более высоком диапазоне необходимо устанавливать датчик жестко на шпильку.

 $\mathbf{v}$ 

## **1.7.2 Лазерный отметчик фазы**

Лазерный отметчик фазы использует в качестве запускающей метки полоску специального материала.

Минимальная ширина метки для надёжного срабатывания лазерного отметчика фазы должна составлять:

Для оборотов (об/мин):

# $L > (D * dX * RPM) / 6 = (D * RPM) / (16 * F)$

Или для частоты вращения (в Гц):

# $L > (10 * D * dX * F_1) = 4 * D * F_1 / F_1$

где **L** - ширина метки, мм;

**D** - диаметр шейки ротора, мм;

 $dX$  – шаг в сигнале, с;

**RPM** - частота вращения в об/мин

**F** – верхняя частота в спектре, Гц;

**F<sup>1</sup>** – оборотная частота (частота вращения), Гц.

Например, для установки отметки на шейку ротора диаметром 250 мм при частоте вращения 3000 об/мин и верхней частоте в спектре 1000Гц минимальная ширина метки составляет:

# $L > 250 * 3000 / (16 * 1000) = 46,875$  MM

Или при ширине метки в 15 мм, верхняя частота в спектре должна быть больше 3125 Гц.

**Внимание!** При проведении балансировочных работ, а также при периодическом мониторинге гармонических составляющих спектра (амплитуды/фазы) нельзя изменять положение фазовой отметки на роторе и место установки фазового отметчика.

# **2 Работа с прибором**

<span id="page-11-0"></span>Порядок подготовки прибора к работе:

- Достать прибор, кабели, датчики.
- Убедится в отсутствии внешних повреждений.

 Подсоединить к прибору необходимое для работы количество датчиков.

Включить прибор и проверить заряд аккумуляторной батареи.

 Если прибор не включается или заряд аккумуляторной батареи низкий, то выключить прибор, подсоединить его к блоку питания не менее чем на 1 час (в идеальном случае провести полный цикл заряда прибора).

## **2.1 Включение прибора**

<span id="page-11-1"></span>Для включения прибора нужно нажать кнопку включения питания на клавиатуре прибора.

**Внимание!** Если к прибору подключен USB кабель от компьютера или блока питания, то кнопку включения питания нужно держать несколько дольше обычного, прежде чем прибор включится.

После включения прибора на экране появится надпись «Включение», затем прибор перейдет к самотестированию и загрузке данных. После успешной загрузки на экране появляется "визитная карточка" прибора.

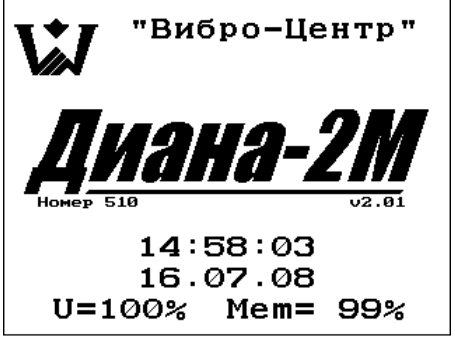

**Рисунок 2.Визитная карточка прибора**

На данном экране содержится следующая информация: фирмаизготовитель; название прибора; порядковый номер прибора; версия программного обеспечения; дата и временя; остаточный заряд внутренней аккумуляторной батареи прибора; количество свободной памяти.

На этом экране полностью отсутствуют кнопки управления. Для начала работы с прибором необходимо на клавиатуре нажать кнопку "Ent". После ее нажатия в зависимости от настроек прибора появится "Основное меню" или запустится режим "Виброметр".

**Внимание!** Если после включения прибора на экране появилось сообщение об ошибке – выключите прибор и снова включите прибор. Если сообщение об ошибке повторилось, то свяжитесь с фирмой-изготовителем.

**2.2 Режим "Виброметр"**

<span id="page-12-0"></span>В режиме "Виброметр" прибор проводит измерения только в диапазоне 10-1000 Гц и на экран выводится одно значение, в зависимости от настроек это будет ПИК, СКЗ или П-П.<br>**Виброметр** 22.09.10 10:35:14

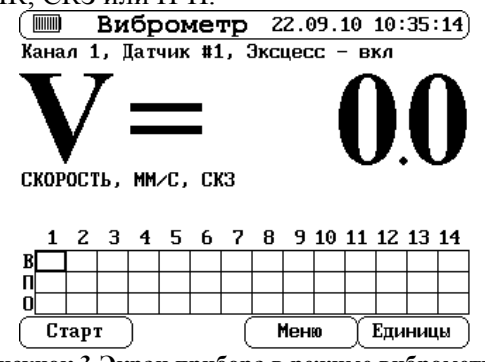

**Рисунок 3.Экран прибора в режиме виброметра**

Внизу экрана расположена табличка из 14-ти точек в трех направлениях. В средней части экрана отображаются единицы измерения и измеренное значение. Верхняя часть экрана информирует о включенном в регистрацию канале данных, номере датчика из списка (подключенного к этому каналу данных) и включенной или отключенной регистрации эксцесса. Запуск и остановка регистрации осуществляется кнопкой "F1". Смена единиц измерения – кнопкой "F4". Запись результатов измерения в память прибора – кнопка "F2". Наличие данных в конкретной точке помечается рамкой со значение параметра внутри.

По кнопке "F3" можно вызвать меню с настройками режима "Виброметра".

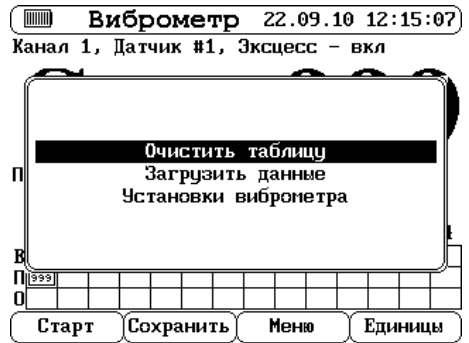

**Рисунок 4.Меню виброметра**

Первый пункт удаляет все результаты измерений без сохранения их в память прибора. Второй пункт позволяет загрузить для просмотра или корректировки данных записанных ранее. Третий пункт выбирает номер канала данных для регистрации.

| Установки виброметра     |           |
|--------------------------|-----------|
| Регистрация данных       | Канал 1   |
| Измерять эксцесс         | Πа        |
| Время измерения эксцесса | $0.4$ Cek |
|                          |           |
|                          |           |
|                          |           |
|                          |           |
|                          |           |
|                          |           |
|                          | Сохранить |

**Рисунок 5.Установки виброметра**

**Внимание!** Для первого канала данных используется первый датчик в архиве датчиков, для второго канала – второй.

Так же в данном меню можно настроить рассчитывать или нет эксцесс и его время измерения.

**Внимание!** Если Вы не используете в своей работе данные эксцесса, то его измерение лучше отключить в данном меню, измерение остальные параметров будут происходить заметно быстрее.

При сохранении данных прибор автоматически присваивает номер. Так же можно выбрать из списка номер данных, поверх которых необходимо записать текущие данные.

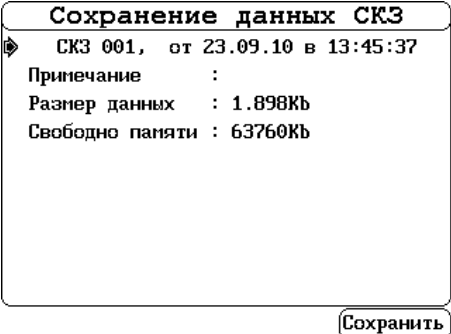

**Рисунок 6.Сохранение данных СКЗ**

Для каждых данных СКЗ возможно записать примечание.

**Внимание!** Если Вы записываете текущие данные поверх старых данных, то старые данные будет невозможно восстановить.

#### **2.3 Основное меню прибора.**

<span id="page-14-0"></span>Это основное меню прибора. С помощью него осуществляется выбор всех основных функций работы с прибором.

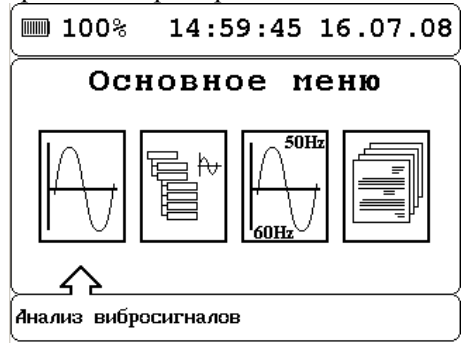

**Рисунок 7.Основное меню прибора**

Описание пунктов меню:

 Анализ вибросигналов — режим регистратора и анализатора вибросигналов

 Регистрация по маршруту — регистрация данных по маршруту, заданному с компьютера.

Регистрация спектра тока — регистрация и анализ спектра тока.

 Архив данных — работа с сохраненными в памяти прибора данными (просмотр, удаление), настройка параметров прибора (дата, время, чувствительность датчиков)

#### **2.4 Меню "Анализ вибросигналов".**

<span id="page-14-1"></span>Это основной режим работы прибора «Диана-2М». Он включает в себя полный набор основных функций и операций, достаточных для проведения регистрации, первичной обработки сигналов, сохранения их во внутреннюю память прибора и последующего просмотра сохраненных замеров. Управление каждой из этих функций производится при помощи своего графического интерфейса.

Вход в данный режим осуществляется из основного меню прибора.

Описание пунктов меню "Анализ вибросигналов":

 Регистрация — меню выбора параметров регистрации (сигнал, спектр, балансировка, свободные колебания).

 Цифровой магнитофон — меню выбора параметров регистрации (большое время регистрации).

- Балансировка балансировка роторов (расчет данных)
- Специальные функции вывод вибрации на наушники.

#### **2.4.1 Меню параметры регистрации**

<span id="page-15-0"></span>Данное меню предназначено для выбора типа и параметров регистрации данных. Пункты меню отмеченные символом «**#**» задаются по умолчанию для данного вида регистрации и их нельзя изменить, остальные можно изменять в заданных пределах.

Описание пунктов меню:

**Канал 1, Канал 2** — выбор каналов регистрации данных.

**Датчик** — выбор соответствия датчика вибрации каналу измерения.

 **Тип** — выбор типа регистрации (для удобства введены несколько типов измерения — сигнал, спектр и т.д. - параметры которых сохраняются независимо друг от друга).

 **Единицы** — выбор единиц измерения регистрируемых данных ускорение, скорость или перемещение.

 **Запуск** — используется при регистрации данных лазерный отметчик фазы или нет. Запуск регистрации по отметчику используется только в 2-х типах регистрации «балансировка» и «цифровой магнитофон». Различаются они тем, в режиме «балансировка» происходит выравнивание сигналов по отметчику и расчет амплитуды и фазы первой гармоники, а в режиме «цифровой магнитофон» сигнал снимается как есть без дополнительных расчетов.

 **Фильтр** — частоты, которые будут присутствовать в регистрируемом типе данных. Минимальная частота фильтра составляет 200Гц. Далее до 1000 Гц частота изменяется с шагом 200Гц, а после 1000 Гц с шагом — 1000 Гц. **Внимание!** Частота фильтра должна быть меньше или равна верхнему частотному диапазону датчика вибрации.

 **Длина** — количество дискретных точек в сигнале вибрации (в скобках указана общее время регистрации сигнала)

 **Линий** — количество линий в спектре сигнала (в скобках указан шаг между линиями в спектре).

 **Усреднения** — количество усреднений (используется только для регистрации спектров). При задании этого параметра после выполнения всех усреднений регистрация будет автоматически остановлена.

 **Порог** — порог автоматического запуска регистрации сигнала (используется только при регистрации свободных колебаний). Предварительно прибор анализирует текущий уровень вибрации и переходит в режим ожидания. Как только вибрация превысит указанный порог, происходит автоматический запуск регистрации.

# **2.4.1.1 Тип регистрации – "Сигнал"**

<span id="page-16-0"></span>Регистрация сигнала виброускорения, виброскорости или виброперемещения. Есть возможность выбора канала измерения, номера датчика, частоты фильтров и длины выборки. Канал отметчика не участвует в регистрации.

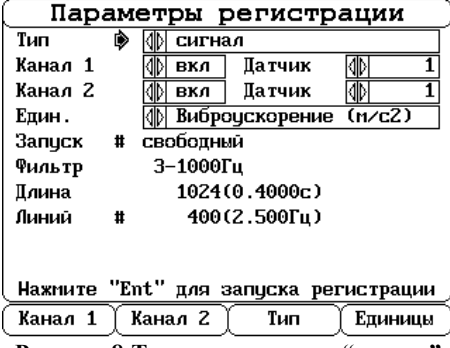

**Рисунок 8.Тип регистрации – "сигнал"**

Есть возможность просмотра спектров сигналов. В память прибора сохраняется форма сигналов.

# **2.4.1.2 Тип регистрации – "Спектр"**

<span id="page-16-1"></span>Регистрация спектра сигнала. Есть возможность выбора канала измерения, номера датчика, частоты фильтров, количества линий в спектре и числа усреднений. Канал отметчика не участвует в регистрации.

| Параметры регистрации                    |                         |  |  |  |  |
|------------------------------------------|-------------------------|--|--|--|--|
| Тип                                      | спектр                  |  |  |  |  |
| Канал 1                                  | Датчик<br>вкл           |  |  |  |  |
| Канал 2                                  | Датчик<br>вкл           |  |  |  |  |
| Един.                                    | Виброскорость<br>(mm/c) |  |  |  |  |
| свободный<br>Запуск<br>#                 |                         |  |  |  |  |
| Фильтр                                   | 3-200Гц                 |  |  |  |  |
| ∏лина                                    | 16384(32.000c)<br>Ħ     |  |  |  |  |
| Линий                                    | 6400(0.031Fu)           |  |  |  |  |
| Усред                                    | выкл                    |  |  |  |  |
|                                          |                         |  |  |  |  |
| Haжмите "Ent"<br>для запуска регистрации |                         |  |  |  |  |
| Канал 2<br>Тип<br>Канал 1<br>Единицы     |                         |  |  |  |  |

**Рисунок 9.Тип регистрации – "спектр"**

Отсутствует возможность просмотра формы сигналов. В память прибора сохраняется спектр сигналов.

# **2.4.1.3 Тип регистрации – "Спектр до 1000 Гц"**

<span id="page-16-2"></span>Регистрация спектра сигнала с заданными параметрами, 400 линий в спектре, до 1000 Гц. Есть возможность выбора только каналов измерения и количества усреднений. Канал отметчика не участвует в регистрации.

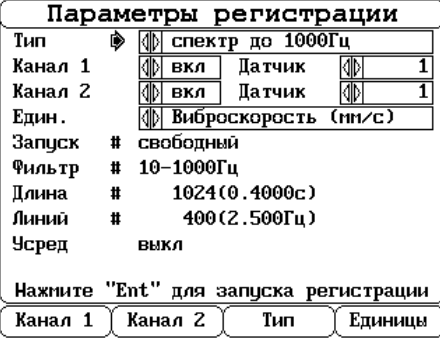

**Рисунок 10. Тип регистрации – "спектр до 1000 Гц"**

Отсутствует возможность просмотра формы сигналов. В память прибора сохраняется спектр сигналов.

# **2.4.1.4 Тип регистрации – "Балансировка"**

<span id="page-17-0"></span>Регистрация сигналов пригодных для балансировочного расчета. Есть возможность выбора каналов измерения, частоты фильтров и длины выборки. Для данного типа регистрации всегда включен лазерный отметчик фазы.

| Параметры регистрации                                                         |                              |  |  |  |  |
|-------------------------------------------------------------------------------|------------------------------|--|--|--|--|
| Тип                                                                           | балансировка                 |  |  |  |  |
| Канал 1                                                                       | Патчик<br>вкл                |  |  |  |  |
| Канал 2                                                                       | Патчик<br>вкл                |  |  |  |  |
| Виброскорость (мм/с)<br>Един.                                                 |                              |  |  |  |  |
| Запуск #                                                                      | по отметчикц                 |  |  |  |  |
| 3-1000Гц<br>Фильтр                                                            |                              |  |  |  |  |
| ∏лина                                                                         | 1024(0.4000c)                |  |  |  |  |
| Линий                                                                         | $400(2.500 \Gamma \mu)$<br># |  |  |  |  |
| Haxmure "Ent" для запуска регистрации<br>Канал 2<br>Тип<br>Канал 1<br>Единицы |                              |  |  |  |  |
|                                                                               |                              |  |  |  |  |

**Рисунок 11. Тип регистрации – "балансировка"**

**Vil** 

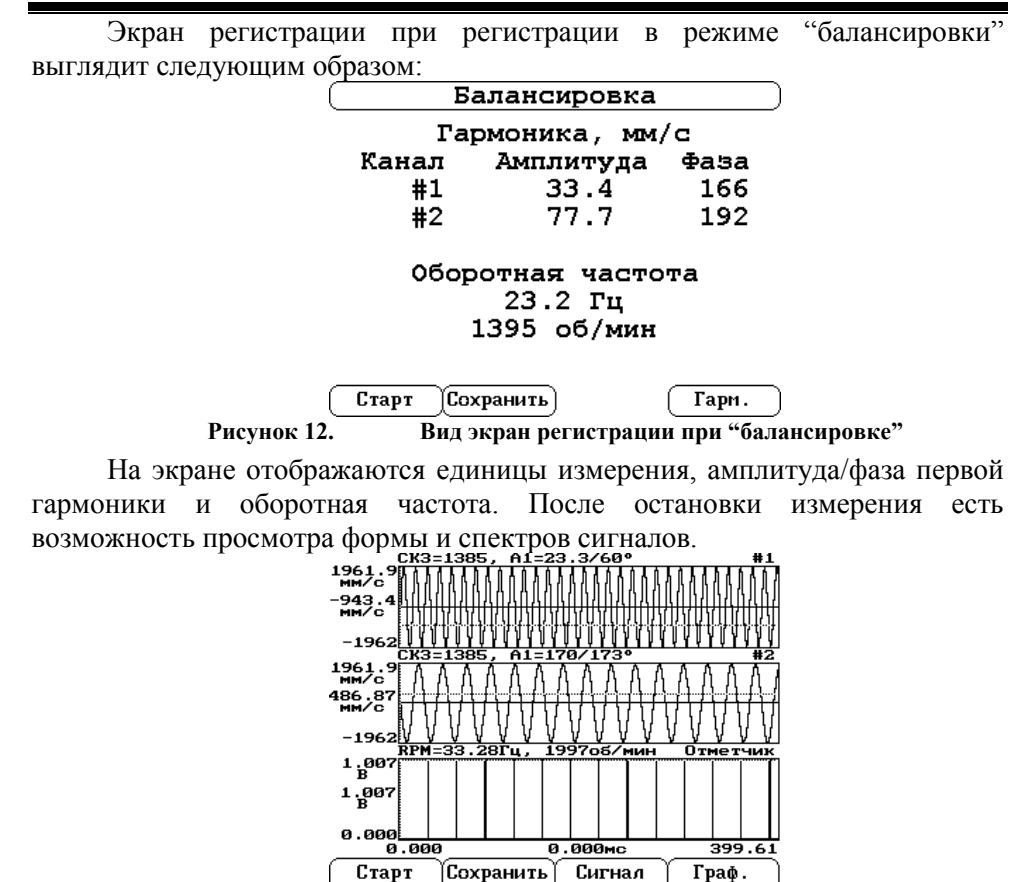

**Рисунок 13. Вид экрана при просмотре формы сигнала в режиме "балансировки"**

Над графиком вибросигнала отображается СКЗ (ПИК или П-П в зависимости от настроек) и амплитуда/фаза первой гармоники. Над графиком отметчика фазы отображается оборотная частота.

В память прибора сохраняется форма сигналов.

## **2.4.1.4.1 Расчет тяжелой точки**

Прибор показывает тяжелую точку при регистрации виброперемещения. В зависимости от взаимного положения датчика вибрации, отметчика фазы и вращения агрегата для определения тяжелой точки необходимо добавить к фазе первой гармоники определенный сдвиг (см. рисунок ниже)

Вариант 1: +0 к фазе гармоники, Вариант 2: +90 к фазе гармоники,

Вариант 3: +180 к фазе гармоники, Вариант 4: +270 к фазе гармоники.

![](_page_19_Figure_6.jpeg)

**Рисунок 14. Варианты взаимного расположения датчика и отметчика**

где S – датчик вибрации, M – отметчик фазы, стрелкой обозначено направление вращения вала.

## **2.4.1.4.2 Установка корректирующего груза**

Направление положительного угла установки корректирующего груза:

![](_page_19_Figure_11.jpeg)

**Рисунок 15. Направление отсчета положительного угла установки корректирующего груза**

# **2.4.1.5 Тип регистрации – "Свободные колебания"**

<span id="page-20-0"></span>Регистрация ударных непериодических сигналов. Есть возможность выбора каналов измерения, частоты фильтров, длины выборки и порога запуска регистрации. Канал отметчика не участвует в регистрации.

![](_page_20_Picture_104.jpeg)

**Рисунок 16. Тип регистрации – "свободные колебания"**

Режим регистрации свободных колебание отличается от остальных только тем, что при запуске регистрации прибор определяет текущий уровень вибрации, а затем ждет когда она превысит установленный порог, и только по превышению порога запускает регистрацию сигнала.

В память прибора сохраняется форма сигналов.

#### **2.4.1.6 Тип регистрации – "Цифровой магнитофон"**

<span id="page-20-1"></span>Регистрация длинных сигналов. Минимальная длина выборки составляет 131072 точки АЦП, максимальная — 2097152. Есть возможность выбора каналов измерения, частоты фильтров. Есть возможность включения канала отметчика в регистрацию.

![](_page_20_Picture_105.jpeg)

Данное меню вызывается отдельно от других типов регистрации.

**Внимание!** В данном режиме регистрации функция расчета спектров сигнала не действует.

**Внимание!** В данном режиме регистрации амплитуда/фаза первой гармоники не рассчитывается.

В память прибора сохраняется форма сигналов.

# **2.4.1.7 Тип регистрации – "Ток"**

<span id="page-21-0"></span>Режим регистрации тока. Датчик тока подключается вместо лазерного отметчика фазы. Есть возможность выбора только длины выборки сигнала.

Данное меню вызывается отдельно от других типов регистрации.

![](_page_21_Picture_131.jpeg)

Параметры "Номинальный ток двигателя", "Частота вращения", "Частота сети" необходимы для автоматической диагностики асинхронного двигателя.

После регистрации формы сигнала тока становится возможным преобразование спектра тока и функция отчет. Если какие либо параметры были заданы не верно, то выводится сообщение об ошибке, иначе выводятся результаты диагностики:

![](_page_21_Figure_11.jpeg)

Иначе выводятся результаты диагностики. Всего на экране прибора могут быть выведены следующие результаты:

- Множество сломанных стержней. Немедленная замена.
- Множество сломанных или треснувших стержней.
- Трещина стержня.
- 2 или более стержня треснули или сломаны.
- Состояние стержней ротора: Среднее.
- Состояние стержней ротора: Хорошее.
- Состояние стержней ротора: Отличное.

В память прибора сохраняется форма сигналов.

# **2.4.1.8 Проведение регистрации вибросигналов.**

<span id="page-22-0"></span>После выбора всех параметров для перехода непосредственно к регистрации сигналов или спектров необходимо нажать кнопку «Ent» на клавиатуре прибора. После этого, в зависимости от типа регистрации, будет произведен автоматический запуск регистрации или прибор попросит запустить регистрацию в ручную.

В меню регистрации сигналов на экране прибора появляется несколько графиков (их число зависит от выбранных каналов регистрации, максимум три).

В низу экрана попеременно появляются надписи «Обработка» и «Считывание», информирующие о текущей операции прибора. При времени регистрации более 4 секунд рядом с надписью «Считывание» появляется процент выполнения данной операции.

![](_page_22_Figure_15.jpeg)

Остановить/запустить процесс регистрации можно кнопкой «F1». После остановки регистрации внизу экрана появятся подсказки к функциональным кнопкам прибора, которые активны в данный момент.

![](_page_23_Figure_0.jpeg)

Кнопка «Сохранить» или «F2» на клавиатуре прибора позволяет сохранить зарегистрированные данные в памяти прибора. Эта функция доступна только после регистрации данных.

Кнопка «Сигнал»/«Спектр» или «F3» на клавиатуре прибора позволяет переключить режимы просмотра данных. В режиме регистрации «Спектр», «Цифровой магнитофон» и при регистрации более 128000 точек в сигнале эта функция не доступна.

**Внимание!** В режиме регистрации не работают функции контроля питания (т.е. прибор не будет отключатся автоматически по истечении заданного времени).

# **2.4.1.9 Запись сигналов в память прибора.**

<span id="page-23-0"></span>Данная функция предназначена для сохранения в памяти прибора зарегистрированных вибросигналов. Размер и тип сохраняемых данных зависит от типа и выбранных параметров регистрации. Так же в зависимости от типа регистрации прибор предложит ввести дополнительные параметры: установленные груза, примечание к замеру и т.д.

![](_page_23_Picture_6.jpeg)

**Рисунок 22. Сохранение данных**

Программа автоматически присваивает номер замеру, отображает на экране текущие дату и время проведения замера и размер в килобайтах, которые он будет занимать в памяти прибора.

Если в регистрируемые каналы включен лазерный отметчик фазы, то прибор запросит дополнительную информацию об установленных грузах. Если вы не производите балансировочные работы, то эту информацию можете игнорировать.

Перед сохранением сигналов прибор проверяет остаточный ресурс аккумуляторов. При величине остаточного ресурса менее 10 % выдается предупреждающее сообщение **"Аккумуляторы разряжены <10%. Продолжить?"**.

<span id="page-24-0"></span>**Внимание!** Не рекомендуется отвечать "Да" на этот вопрос. При положительном ответе на данный вопрос существует вероятность, что данный замер или все данные, записанные во внутреннюю память прибора, могут быть испорчены. Вся ответственность целиком возлагается на пользователя.

#### **2.4.2 Меню "Балансировка".**

В приборе заложены алгоритмы одно и двухплоскостной балансировки.

![](_page_25_Picture_85.jpeg)

**Рисунок 23. Протокол двухплоскостной балансировки**

В начале расчета необходимо заполнить протокол балансировки, в котором указывается какой замер в памяти прибора соответствует какому пуску в протоколе балансировки.

Данные о амплитуде/фазе первой гармоники и установленных грузах, также можно ввести в ручную используя кнопку «Просмотр» или «F3» на клавиатуре прибора.

Переключение между гармониками и установленными грузами осуществляется с помощью кнопки «Тип».

| Данные по балансировке               |       |             |              |  |
|--------------------------------------|-------|-------------|--------------|--|
| ₿<br>Гармоники                       |       |             |              |  |
|                                      | ПускО | Пуск1 Пуск2 |              |  |
|                                      |       |             |              |  |
| $1_F^{\text{A}}$<br>$2_F^{\text{A}}$ |       |             |              |  |
|                                      |       |             |              |  |
|                                      |       |             |              |  |
|                                      |       |             |              |  |
|                                      |       |             |              |  |
|                                      |       |             |              |  |
| Обнулить                             | Тип   |             | (Сохранить ) |  |
| . 1                                  |       | π.<br>$ -$  | $\epsilon$   |  |

**Рисунок 24. Данные по балансировке**

После заполнения протокола балансировки нажимаем кнопку расчет. Если все данные были заданы корректно, то на экране прибора появятся масса и угол грузов, которые необходимо установить на агрегат.

# **2.4.3 Меню "Работа с векторами"**

<span id="page-26-0"></span>Данный пункт меню - это математический калькулятор для векторных расчетов. Он позволяет выполнять сложение, разложение и вычитание векторов, что требуется для приведения рассчитанных грузов к уже имеющимся посадочным отверстиям на балансировочной плоскости объекта.

## **2.4.4 Меню "Специальные функции".**

<span id="page-26-1"></span>Данное меню содержит две функции работы с вибрацией: "звуковой анализ" и "модальный анализ"

![](_page_26_Picture_7.jpeg)

**Рисунок 25. Меню "Специальные функции"**

**2.4.4.1 Звуковой анализ**

<span id="page-26-2"></span>Данное меню предназначено для прослушивания вибрации выбранного канала через наушники.

![](_page_26_Figure_11.jpeg)

**Рисунок 26. Прослушивание сигналов**

С помощью кнопок "F1, "F2", "F3" можно выбрать номер канала вибрации, единицы измерения и громкость соответственно.

#### **2.4.4.2 Модальный анализ**

<span id="page-27-0"></span>Модальный анализ используется совместно с датчиком силы и в комплектацию по умолчанию не входит.

#### **2.5 Меню "Архив данных и Установки прибора".**

<span id="page-27-1"></span>Данное меню предназначено для работы с архивами зарегистрированных данных и с настройками прибора.

#### **2.5.1 Просмотр архива**

<span id="page-27-2"></span>Данное меню предназначено для просмотра и выборочного удаления зарегистрированных данных.

#### **2.5.2 Удаление архива.**

<span id="page-27-3"></span>Данное меню предназначено для удаления всех данных в памяти прибора

**Внимание!** Нельзя выключать питание прибора во время очистки долговременной памяти. Это может привести к непредсказуемым последствиям.

#### **2.5.3 Меню "Установки прибора".**

<span id="page-27-4"></span>Данное меню предназначено для установки текущей даты, времени, чувствительности датчиков, установки задержек на выключение прибора, параметров подсветки.

![](_page_27_Picture_14.jpeg)

**Рисунок 27. Меню "Установки прибора"**

Установки сохраняются в памяти прибора до тех пор, пока не будет выполнена новая корректировка. Разряд аккумуляторов или их замена не приводит к потере установок прибора.

#### **2.5.3.1 Установки прибора**

<span id="page-27-5"></span>Установка текущей даты, времени прибора, параметров отключения прибора и подсветки.

![](_page_28_Picture_126.jpeg)

**Рисунок 28. Установки прибора**

Пункт меню "Запуск" задает, какое меню будет запущено при включении прибора "Виброметр" или "Анализатор". Если выбран пункт "Анализатор", то в "Виброметр" можно попасть из основного меня с помощью кнопки "ESC " на клавиатуре прибора.

"Сортировка данных" – определяет, как будут расположены замеры в архиве данных.

#### **2.5.3.2 Чувствительность датчиков**

<span id="page-28-0"></span>Ввод номеров и чувствительности датчиков используемых при регистрации данных.

![](_page_28_Figure_8.jpeg)

"Сдвиг фазы" – определяет начальный сдвиг датчика вибрации (определяется путем подачи на входы прибора сигналов с заведомо известным сдвигом фазы).

**Внимание!** Для корректной работы прибора необходимо правильно задать чувствительность датчиков. Нулевая чувствительность датчиков недопустима.

# **2.5.3.3 Параметры измерения**

<span id="page-29-0"></span>Единицы отображения спектра сигнала (пик, скз, размах), отображение оборотной частоты (об/мин или Гц), громкость наушников по умолчанию, диапазон расчета мощности.

![](_page_29_Picture_68.jpeg)

Параметр "СКЗ" рассчитывается только в диапазоне 10-1000 Гц. Если хотите выбрать другой диапазон расчета, то выберите "Мощность" и в низу экрана укажите диапазон расчета мощности.

Ŵ

ビ

# **3 Связь с компьютером.**

<span id="page-30-0"></span>В приборе Диана-2М нет отдельного меню для связи с компьютером. При подключении прибора по USB кабелю к компьютеру прибор автоматически подключается в фоновом режиме.

Для перекачки данных с прибора его необходимо оставить на заставке или одном из основных меню.

<span id="page-30-1"></span>В режиме регистрации данных, в архиве, балансировке, настройках прибора перекачка данных не работает.

# **3.1 Инструкция по установке драйвера USB под Windows XP**

Подключить прибор кабелем USB к компьютеру

Перейти в режим передачи данных по USB. Windows XP обнаружит новое устройство и попросит установить драйверы для него.

![](_page_30_Picture_9.jpeg)

**Рисунок 31. Установка оборудования**

Устройство определяется Windows XP как "Vibro-Center USB device".

![](_page_30_Picture_12.jpeg)

**Рисунок 32. Установка оборудования**

Производим поиск наиболее свежего драйвера.

![](_page_31_Picture_3.jpeg)

**Рисунок 33. Установка оборудования**

Выберите CDROM и каталог USB, затем подтверждайте все Выйдете из режима связи с компьютером и зайдите вновь. Теперь в системе появилось новое устройство – "Vibro-Center USB Device".

![](_page_31_Picture_6.jpeg)

**Рисунок 34. Описание прибора в системе Windows XP**

#### **4 Словарь терминов**

<span id="page-32-0"></span>**Амплитуда гармоники** - максимальное значение составляющей данной частоты в спектре вибросигнала. Измеряется в вибросигнала.

**АРУ –** Автоматическая Регулировка Уровня усиления входного тракта прибора. Специальный алгоритм, запускаемый перед измерениями и обеспечивающий оптимальное соотношение между точностью измерений и вероятностью перегрузки входного тракта прибора.

**Вибродатчик** - обычно пьезоакселерометр. По своей конструкции пъезоакселерометры разделяются на низкотемпературные со встроенным предусилителем заряда (обычный температурный диапазон до  $80^{\circ}$ С) и высокотемпературные с выносным предусилителем заряда (температурный пианазон по 260 °С и выше). Предпочтительнее использование диапазон до  $260$  °C и выше.). Предпочтительнее использование вибродатчиков с предусилителями, т. к. в этом случае нет жестких ограничений по типу и длине соединительного кабеля.

**Виброперемещение** - параметр измерения вибрации, числено равный величине отклонения контролируемой точки. Измеряется обычно в микронах. Регистрируется чаще всего двойная амплитуда виброперемещения. Применяется для диагностики дефектов, информация о которых располагается в низкочастотной области спектра вибросигнала.

**Виброскорость** - параметр измерения вибрации, числено равный скорости перемещения контролируемой точки. Является наиболее информативным параметром вибросигнала и единственным параметром, по которому существуют международные нормы (рекомендации).

**Виброускорение** - параметр измерения вибрации, числено равный ускорению перемещения контролируемой точки. Применяется для диагностики дефектов подшипников качения, дефектов зубчатых передач и других дефектов, информация о которых располагается в высокочастотной области спектра.

**Временной сигнал** - зависимость измеряемого параметра вибросигнала от времени. Получается при непосредственной регистрации сигнала с вибродатчика, допуская его однократное или двухкратное интегрирование. Характеризуется дискретностью регистрации по времени и длительностью временной выборки. Чем меньше дискретность и длиннее выборка - тем информативнее временной сигнал, но тем больший объем памяти требуется для его хранения.

**Замер** - совокупность измеренных вибросигналов и сопутствующих параметров, записанная в память прибора.

**Клавиша/Кнопка** - элемент клавиатуры прибора.

**Максимальная частота спектра** - наибольшее значение частоты в спектре вибросигнала. Определяется шагом по времени при преобразовании аналогового вибросигнала в цифровой при помощи аналогово-цифрового преобразователя. Приближенно можно считать, что максимальная частота в спектре в два с половиной раза ниже частоты работы АЦП.

**Отметчик (фазовый)** – специальный датчик, обеспечивающий формирование одного импульса на каждом обороте вала агрегата. По сигналам **фазового отметчика** производится измерение частоты вращения и синхронизация измерений.

**ПИК** – представление измеряемых величин в эквивалентных значениях. Эквивалентное пиковое значение определяется как амплитуда синусоидального сигнала, имеющего такую же мощность (СКЗ) как и реальный измеряемый сигнал. Эквивалентный пик равен половине размах и  $\overline{B}$  2<sup>1/2</sup> (1.41421…) раза больше СКЗ. Обычно в пике измеряются значения виброускорения.

**Просмотр замеров** - просмотр на экране любого замера хранящегося в памяти прибора.

**РАЗМАХ** - представление измеряемых величин в эквивалентных значениях. Эквивалентный размах определяется как удвоенная амплитуда синусоидального сигнала, имеющего такаю же мощность (СКЗ) как и реальный измеряемый сигнал. Эквивалентный размах равен удвоенному пику и в 2\*21/2 (2.82842…) раза больше СКЗ. Обычно в размахе измеряются значения виброперемещения.

**Сигнал** - цифровое представление в памяти программы вибросигналов в любой форме, необходимой для работы. Это может быть временной сигнал, спектр, кепстр, перечень гармоник.

**СКЗ** - представление измеряемых величин в эквивалентных значениях. Значение величин выраженных в СКЗ, в  $2*2^{1/2}$  (2.82842...) раза меньше значений в эквивалентном размахе и в  $2^{1/2}$  (1.41421...) раза меньше значений в эквивалентном пике. Обычно в СКЗ измеряются значения виброскорости.

**СКЗ виброскорости** - среднеквадратичное, действующее значение виброскорости в диапазоне от 10 до 1000 герц. Это энергетический эквивалент широкополосного вибросигнала. По сравнению с виброперемещением является более информативным параметром, т. к. учитывает частоту вибрации. Уступает по информативности спектрам вибросигналов.

**Спектр** - характеристика частотного состава вибросигнала, оценка спектрального распределения плотности мощности.

**Удаление** - стирание из памяти программы информации ненужной или ошибочно введенной. При выполнении функции удаления прибор всегда уточняет, действительно ли Вы решили удалить эту информацию.

**Частотное разрешение спектра** - ширина спектральной линии в спектре, минимально возможный шаг по частоте. Определяется длительностью временной выборки "оцифрованного" вибросигнала, его зарегистрированной длиной. Чем длиннее зафиксированная временная выборка, тем выше частотное разрешение в спектре, тем меньше шаг по частоте.

**RS232** – стандартный последовательный интерфейс, посредством которого осуществляется связь прибора "Диана-2М" и персонального компьютера.

# **5 Лицензионное соглашение**

<span id="page-34-0"></span>**"Вибро-Центр"** - является товарным знаком разработчика прибора **"Диана-2М"** – ООО Производственно-внедренческой фирмы "**Вибро-Центр":** 614000, Россия, г. Пермь, ул. Пермская 70, офис 401. Тел./факс: +7(342)212-84-74.

**"Вибро-Центр"** несет ответственность за работоспособность прибора **"Диана-2М"** в течение гарантийного срока, оговоренного в договоре куплипродажи, обычно в течение одного года с момента поставки.

**"Вибро-Центр"** не несет ответственности за прямой и косвенный ущерб, полученный Пользователем в результате работы с прибором **"Диана-2М",** равно как и не претендует на долю от экономического эффекта, возникшего у Пользователя в результате работы программы.

**"Вибро-Центр"** поставляет прибор **"Диана-2М"** в том виде, как он есть, не делая в нем изменений по желанию Пользователя.

**"Вибро-Центр"** имеет право вносить без согласования с Пользователем в прибор **"Диана-2М"** и его программное обеспечение любые изменения, не ухудшающие его свойств.

В содержание данного документа "Руководство пользователя" могут быть внесены изменения без предварительного согласования с Пользователем и его уведомления.

Никакая часть настоящего руководства ни в каких целях не может быть воспроизведена или передана в какой бы то ни было форме и какими бы то ни было средствами, если на то нет письменного разрешения фирмы **"Вибро-Центр".**

Адрес предприятия-изготовителя:

ООО ПВФ «Вибро-Центр» 614000, г. Пермь, ул. Пермская, 70, офис 401, Тел./факс: +7(342)212-84-74 Адрес в интернете: vibrocenter.ru E-mail: vibrocenter@vibrocenter.ru